# **INTEGRANDO** EL EMAILMANAGER A LAS **REDES SOCIALES**

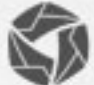

## Introducción

La integración con redes sociales es usada como estratégia para las empresas dar a conocer sus negocios en el medio social. Por tanto, éste manual posee en su contenido las informaciones necesarias para que pueda integrar **emailmanager** en sus redes y reforzar su marca en el mercado actual. Mejorándo así, su conocimiento sobre los recursos disponibles por **emailmanager** y usarlos como estratégias para las mejoras de su retorno sobre la inversión.

#### **En ésta guía aprenderá:**

- $\checkmark$  A entender los beneficios de la integración
- $\checkmark$  A conocer los diferentes caminos para la integración
- $\checkmark$  A integrar con las redes Twitter y Facebook
- $\checkmark$  A publicar sus campañas en las redes sociales
- $\checkmark$  A entender cómo funciona la publicidad
- $\checkmark$  A eliminar las redes sociales integradas

Consulte las demás guías disponibles en nuestra web y sepa aprovechar todo el potencial de **emailmanager**.

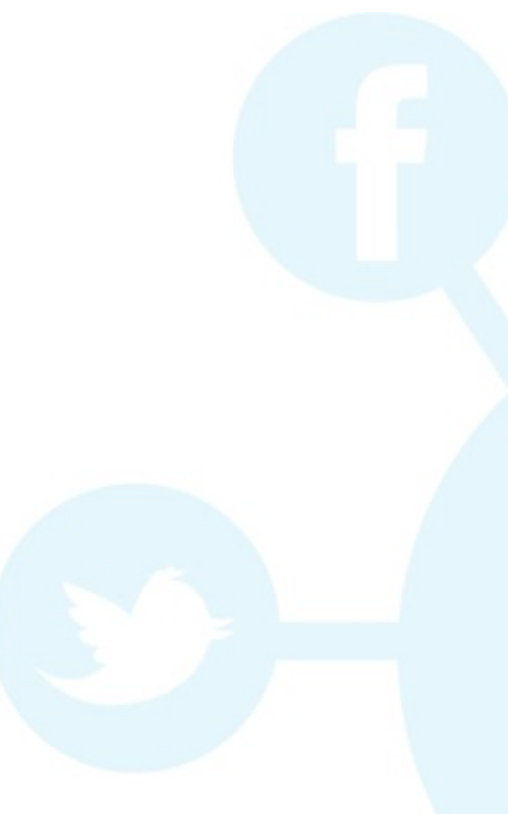

### Integración con redes sociales ¿Cuáles son sus ventajas?

Datos de encuestas comprueban que de media, la mayoría de las empresas y emprendedores que investigan las redes sociales como medio de divulgación de su marca o productos obtuvo un crecimiento anual de 18% en comparación con las demás que obtuvieron un porcentaje del 6%. Este tipo de investigación es considerada conveniente por una série de factores benéficos que incluyen desde la expansión de la marca, medidas de los resultados, bajo coste y mejores resultados que impactan considerablemente en sus resultados finales.

Por tanto, **emailmanager** hace posibles estas acciones y minimiza el trabajo de divulgación de sus campañas en las redes sociales y fuera de ellas. Para eso, pone a disposición la opción de integración con redes sociales hasta el último momento del envío de la campaña.

Pero sólo publicar sus campañas en la red no es el bastante para impactar sus resultados. Su campaña debe ser motivadora, despertar curiosidad y promover estrategias que acompañen el ritmo frenético de las redes. Un ejemplo de estrategia que acompaña estas tendencias son las campañas oportunistas. Ellas se enfocan en un asunto de la red que llaman la atención de su público-blanco, como una reseña en una novela, un acontecimiento nacional, entre otros. Finalmente, los resultados son optimizados por la organización y acompañamiento constante del escenario y tendencias comportamentales.

**¿Sabe ahora por qué es importante saber usar todos los recursos de emailmanager?**

Vamos ahora a aprender a integrar **emailmanager** en sus redes sociales y aumentar la relevancia de su marca en el mercado actual.

#### **Integrando sus redes sociales en emailmanager**

Para integrar emailmanager a sus redes sociales vaya al panel de configuraciones. En el campo Extras seleccione la opción **Redes Sociales.**

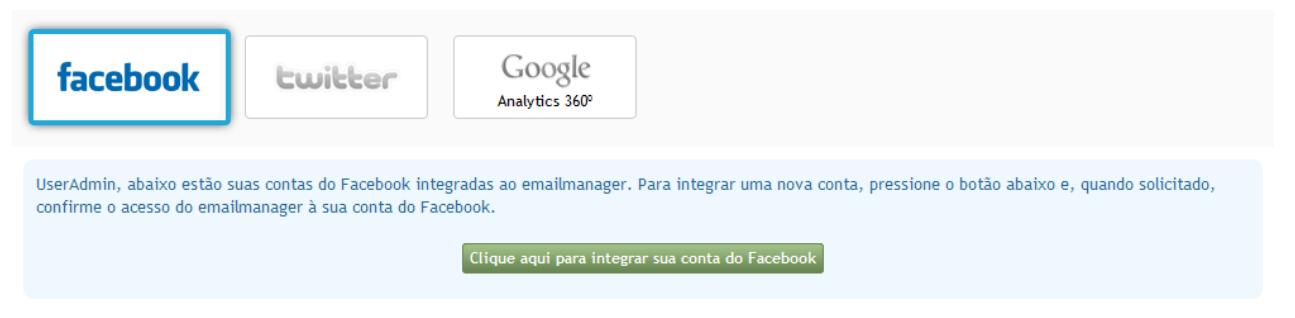

**Figura - Integrándo las redes sociales a emailmanager**

Seleccione la red que desea integrar. Note que, el proceso de selección de la red alterna la exhibición del botón de integración. A pesar de que el proceso sea semejante a ambas opciones lo que los diferencia es el local de donde estas autorizaciones son invocadas. Una de Twitter y la otra de Facebook.

#### **Autorizándo la integración**

Al clicar en el botón de integración el formulário de autorización se cargará. Indique sus datos (Pero atención! **emailmanage**r no almacena sus datos de acceso, este proceso sólo autoriza la publicación en la red) y, después del envío de las informaciones de acceso, la red social que seleccionó para hacer la integración cargará un segundo formulário que solicita la autorización para que emailmanager publique sus campañas en su nombre. Clic en **autorizar**. Desconectese de su red y, si todo salió conforme lo esperado, la nueva integración deberá mostrarse inmediatamente abajo.

#### **Publicándo sus campañas em las redes sociales**

La integración de **emailmanager** con las redes no autoriza a **emailmanager** a postear todas las campañas que publique. En verdad, ésta publicación sólo será realizada si, la red informada fuera seleccionada durante el proceso de configuración de la campaña.

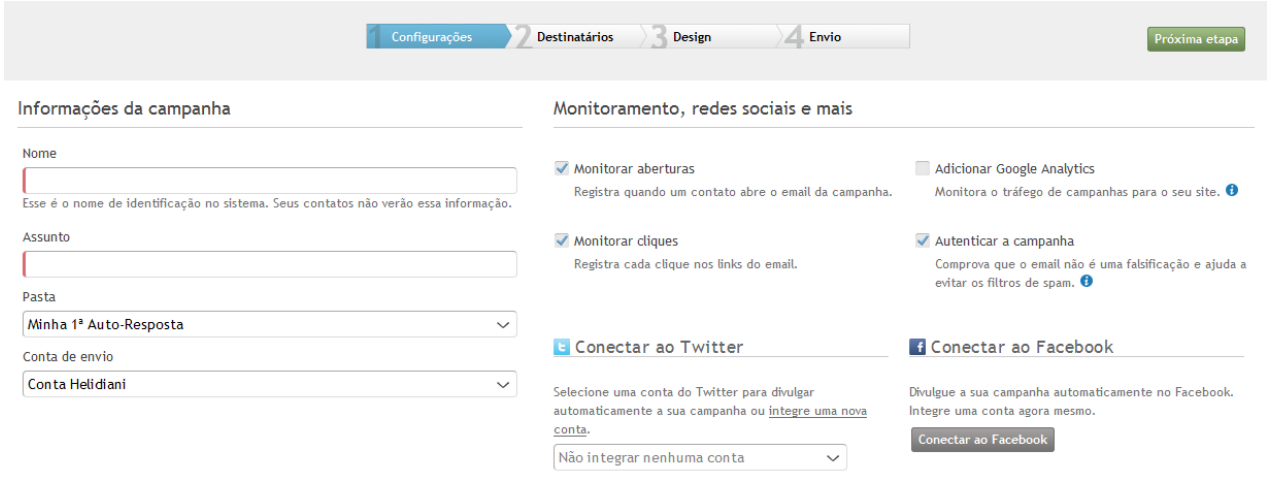

**Figura – Selecionándo las redes sociales para la divulgación de la campaña.**

#### **Cómo funciona la publicación**

La publicación en ambas redes funciona como un post o un tweet. Siendo así, sus contactos de Twitter o Facebook pueden interactuar con su contenido y compartirlo en otros medios.

### **Eliminándo las redes**

Para eliminar las redes sociales integradas regrese al panel de configuración y seleccione la opción de redes sociales. Haga clic em la "X" localizada al lado de la red social.